**1** Place extenders where desired and connect the fiber link extension cable to the Link ports on the local extender and remote extender.

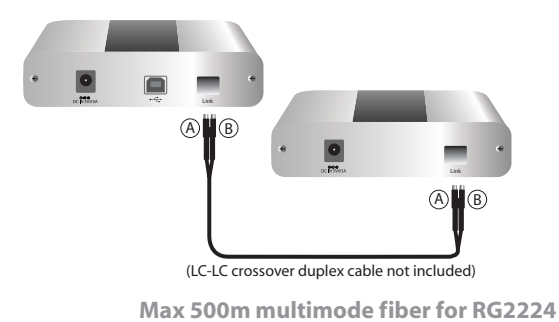

Connect the local extender to the computer using the included USB cable.

**Max 10km singlemode fiber for RG2244**

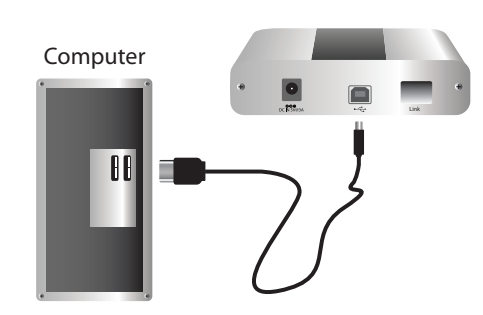

Note: Power adapter is not required at the local extender for normal operation.

**3** Connect the remote extender to the AC adapter and plug into a power source.

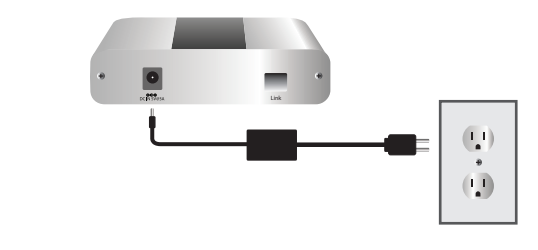

**4** Attach USB device(s) to the remote extender.

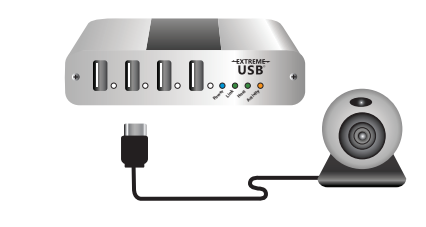

Includes the ExtremeUSB® suite of features:

**EXTREME-USB** 

- Transparent USB extension
- True plug and play; no software drivers required
- Works with all major operating systems: Windows®, Mac OS X®, and Linux®

## **USB 2.0 RG2224 / RG2244 4-port USB 2.0 Fiber Extender System**

Quick Start Guide

**2**

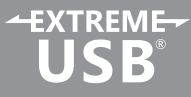